## Joint Annual Report of Hospice 2019 User Instructions

## Downloading and Saving the Hospice Program

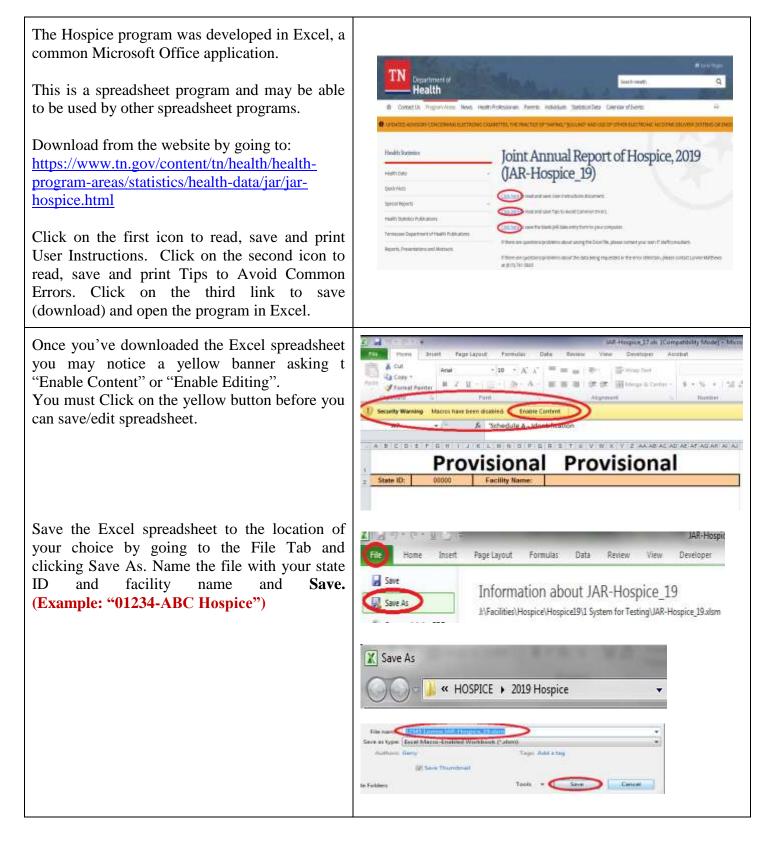

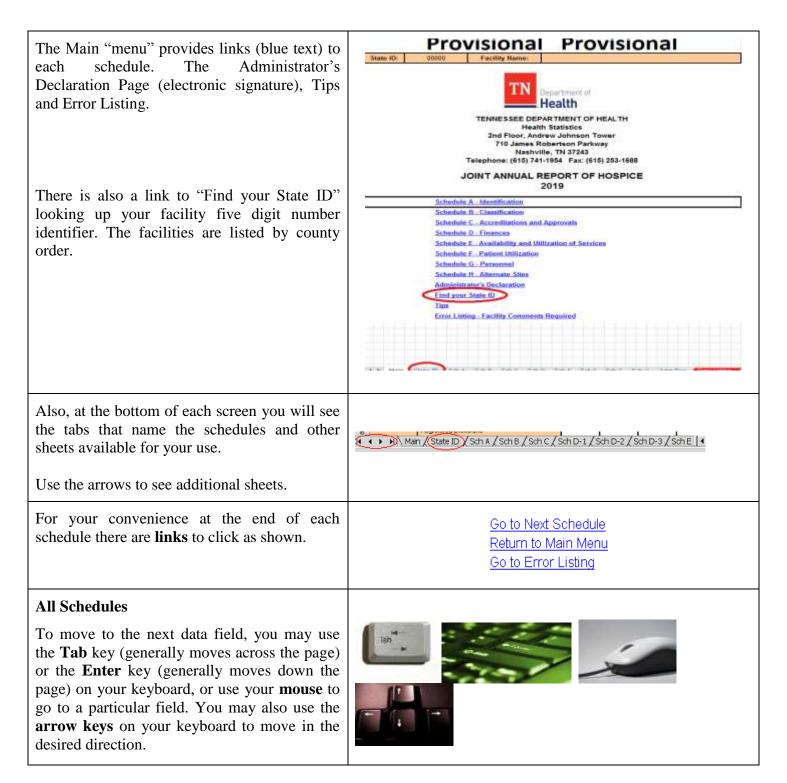

# **Entering Data**

| <ul> <li>Whenever you leave the Excel program, by using the X in the top right of the screen, a message may ask if you want to save the changes. Respond Save or data you entered will be lost.</li> <li>You may save the file prior to leaving the Excel program. Choose the location on your hard drive to which you saved before.</li> <li>Always using the same name to save as this will eliminate the possibility of having partial data in multiple locations.</li> </ul> | Hie name       Table Annuel Reserve And Street Name         Save & at type:       Excel Marm-Environment         Infinition Geny       Taper Andid a tag         If Save As       Save         If Save As       Save As         If Save As       Save As         If Save As       Save As         If Save As       Save As         Save As       Save As         If Save As       Save As         If Save As       Save As         If Save As       Save As         If Save As       Save As         If Save As       Save As         If Save As       Save As         If Save As       Sav                                                                                                    |
|----------------------------------------------------------------------------------------------------|----------------------------------------------------------------------------------------------------|
| Instructions and definitions are included<br>on the form itself. Please read these<br>carefully prior to completing each<br>Schedule.<br>Also please refer to the document that is<br>located on the website, <u>General</u><br><u>Information and Tips to Avoid</u><br><u>Common Errors</u> .                                                                                                    | Schedule A - Identification           Accerding to the Department of Health rules and regulations section 1200-8-27-11(1) and 1200-8-15-11(1), a yeary statistical report, the Usin Annual Report , shall be submitted to the Department." Report data for the year noted on the third page. Please read all information carefully before completing your Joint Annual Report. Please complete all items on the Joint Annual Report. Use 0 (zero) when appropriate. Check all computations, especially where a total is required. Please check all checkbores. Any tems which appear to be inconsistent will be queried. Facilities will be reported to the Board for Licensing Health Care Facilities for both follower to the forms and failure to respond to queries. A section for comments relating to the unique aspect of your agency is available at the end of each schedule.           State ID                                                                                                    |
| Data Fields<br>Only data entry fields (white) are<br>available for Edits. Other areas of the<br>worksheet, such as tan boxes or areas<br>outside the form itself are protected and<br>locked.<br>Please attempt to answer all questions<br>by supplying information in each white<br>box, unless otherwise instructed.                                                                                                    | According to the Department of Health rules and regulations section 1200-8-27-11(1) and 1200-8-15-11(1), "a yearly statistical report, the 'Usert Annual Report,''' shall be submitted to the Department.'' Report data for the year noted on the first page. Please ends all information concellully before completial pleases, ends all information concellully before completing the public terms and the Joint Annual Report. Please ends all information concellully before for hot failure to the provide the reported to the Department.'' Report data for the year noted on the Joint Annual Report. Use 0 (zero) when appropriate. Check all computations, especially where a total is required. Please and all information check for hot failure to file forms and failure to respond to guerries. A section for comments relating to the unique aspect of your agency is available at the end of each schedule.         Versities       State ID         Hospite Name       Did the facility name charge dating the reporting period?         Yes/No       Hailing Address         City       County         State ID       Eace         Hailing Address       Zip Code         Proce       Name         Proce       Name         Proce       Name         Proce       Name         Proce       Name |

| Use of Drop-down boxes for Yes/No and other questions                                           |             |
|-------------------------------------------------------------------------------------------------|-------------|
| To select Yes or No, use the drop-down selection. Answer every Yes/No question.                 | Yes/No No 🕞 |
| If there is more information requested after a Yes answer, provide or specify that information. | No          |

| Use of Drop-down boxes for "X                                      | (" an   | d other qu                       | estion    | s        |                                                      |            |          |                                          |
|--------------------------------------------------------------------|---------|----------------------------------|-----------|----------|------------------------------------------------------|------------|----------|------------------------------------------|
| The drop-down box using the arr<br>only upper case "X" (lower case |         |                                  |           |          | et. If typing a                                      | a respon   | ise, use |                                          |
| Changing an answer                                                 |         |                                  |           |          |                                                      |            |          |                                          |
| If you need to change your answe make the correct selection.       | er in a | a drop-dow                       | n field   | l, retur | n to the drop                                        | -down b    | ox and   | Delete                                   |
| If you need to change your answer return to the dropdown box and u |         | -                                |           |          |                                                      | ther dat   | a field, |                                          |
|                                                                    |         |                                  |           |          |                                                      |            |          |                                          |
| Helpful information and                                            |         | If Yes, Prior Na                 |           |          |                                                      |            |          | Phone                                    |
| definitions                                                        | y       | Street Address<br>Mailing Addres |           |          |                                                      |            |          | Enter 10 digit phone                     |
| definitions                                                        |         | City                             |           |          |                                                      | County     |          | or -                                     |
|                                                                    |         | State                            |           | TN       |                                                      | Zip Code   |          | EXAMPLE:<br>6151234567                   |
| Some data fields have                                              |         | Phone                            |           |          |                                                      |            |          |                                          |
| associated frames with helpful                                     |         | Preparer Name                    | ,         |          |                                                      | Preparer F | Phone    |                                          |
| information or definitions.                                        | er      | Preparer Title                   |           |          |                                                      |            |          |                                          |
|                                                                    |         |                                  |           |          |                                                      |            |          |                                          |
| If the helpful information and                                     |         |                                  | Name      |          |                                                      | Phone      | 6        |                                          |
| If the helpful information gets                                    |         | Preparer                         | Title     |          |                                                      |            |          | Bhone                                    |
| in the way of entering or                                          |         |                                  | E-Mail    |          | Descentible for the first                            |            |          | Enter 10 digt phone<br>number with NO () |
| seeing a field, simply click                                       |         |                                  | Partners  |          | Race of the individual of<br>If owned by corporation |            | White    | Dr -<br>EXAMPLE:                         |
| (hold) and drag with the mouse                                     |         |                                  |           |          | partnership, give the n                              | umber      | TAUNTE   | Black 1234567390                         |
| to move it to another location.                                    |         | Ourombio                         | Corporati | on -     | of board members by r                                | ace        |          |                                          |
| to move it to unother rocation.                                    |         |                                  |           |          |                                                      |            |          |                                          |
|                                                                    |         |                                  |           |          |                                                      |            |          |                                          |

### **Errors and Errors Sheet**

#### Error checking

The Excel spreadsheets onto which you enter data have built-in error checking which occurs in boxes to the right of the data entry. "Ok" indicates that there is likely no Error. "Error" indicates that there may be an error in the data provided. All "Error" fields that remain may be corrected on the schedule form, or you may explain why the data cannot be changed in a comment on the Error sheet.

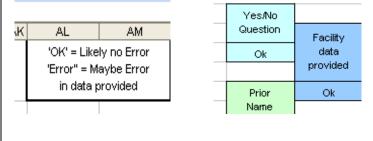

#### **Errors Sheet**

All "Error" fields from the various schedules are listed in the Error Listing sheet.

You may go to the Errors sheet from the Main menu link or from the sheet tab at the bottom of any screen.

All lines marked **"OK"** in the first column indicate that the error description does not apply and the data is probably not in error.

The lines marked "**Error**" describe likely errors in the data that was entered.

A link is provided to return to the schedule involved to make a change in the data, if possible.

| 1                                | State<br>ID        | en<br>En                                                     |      | Return to<br>schedule                                                                                                    | Error<br>Sumber                                                                        | Error mensege                                                                                                    |  |
|----------------------------------|--------------------|--------------------------------------------------------------|------|----------------------------------------------------------------------------------------------------|----------------------------------------------------------------------------------------|----------------------------------------------------------------------------------------------------|--|
| 2                                |                    |                                                              | -    |                                                                                                    |                                                                                        |                                                                                                    |  |
| 3                                |                    | ) Erra                                                       | ,    | A NameChange                                                                                                    | A-01-01                                                                                | Indicate Yes or No to the question about facility name<br>change.                                                                                                    |  |
| 4                                |                    | OR                                                           |      | A. PriorName                                                                                                    | A-01-02                                                                                | t was indicated that the facility had a name change; please<br>provide prior name.                                                                                                    |  |
| 5                                | 1                  | 0,6110                                                       | e    | A Ownind                                                                                                    | A-01-03                                                                                | Please check only one type of ownership.                                                                                                    |  |
| 6                                |                    | 0 6110                                                       | ,    | A RotPeriod/N                                                                                                    | A-01-04                                                                                | Indicate Yes: or No to question about whether the reporting<br>period is July 1 through June 30.                                                                                                    |  |
| 7                                | 1                  | ) Erra                                                       | r    | A StreetAddress                                                                                                    | A-02-01                                                                                | Provide the data for the address for the facility.                                                                                                    |  |
| Б                                |                    | erra (                                                       | ,    | A Prep/lane                                                                                                    | 6-02-02                                                                                | Provide the data of the person preparing the Joint Annual<br>Baroot                                                                                                    |  |
| 8                                |                    | l OK                                                         | -    | A Owninhite                                                                                                    | 4.02.03                                                                                | Provide Corporation or Partnership owner race slata.                                                                                                    |  |
|                                  |                    |                                                              |      |                                                                                                    |                                                                                        | Provide the name of the Administrator, that is, the person                                                                                                    |  |
|                                  |                    | 0 610                                                        |      | A Astrin                                                                                                    | A-02-04                                                                                |                                                                                                    |  |
| 10                               |                    |                                                              |      |                                                                                                    |                                                                                        | responsible for the operations of the Hospice.                                                                                                    |  |
| 10                               | i                  | o ok                                                         |      | A Control Rece                                                                                                    | A-03-01                                                                                | Provide Individual owner race data.                                                                                                    |  |
|                                  |                    |                                                              |      |                                                                                                    |                                                                                        |                                                                                                    |  |
|                                  | i                  |                                                              | 2    | A Control Rece                                                                                                    | A-03-01                                                                                | Provide Individual owner race data.                                                                                                    |  |
| 11                               | A                  | o ok                                                         | 2    | A Comboline<br>C<br>Return to                                                                                                    | A-03-01<br>D<br>Error                                                                  | Provide individual owner race data.                                                                                                    |  |
| 11                               | A<br>State<br>ID   | o ok                                                         | )    | A Comboline<br>C<br>Return to                                                                                                    | A-03-01<br>D<br>Error                                                                  | Provide individual owner race data.                                                                                                    |  |
| 11                               | A<br>State<br>ID   | C CR                                                         | )    | C Control Return to schedule                                                                                                    | D<br>Birror<br>Bumber                                                                  | Provide individual owner race data.<br>E<br>Error message<br>Inskole Yeo or ho to the question about facility name                                                                                                    |  |
| 1 2 3                            | A<br>State<br>ID   | O Cik<br>Gi<br>Erro<br>Erro                                  | )    | A Comhdhaos<br>C<br>Return to<br>schedule<br>A NameChance                                                                                    | A-03-01<br>D<br>Error<br>Sumber                                                        | Provide individual owner race data.<br>E<br>Error message<br>Indicate Yee or his to the question shout facility name<br>change.<br>It was indicated that the facility had a name change, please                                                                                                    |  |
| 11                               | A<br>State<br>ID   | Cik<br>Cik<br>Err<br>Cik                                     | u pr | C C Return to schedule                                                                                                    | A-03-01<br>D<br>Errer<br>Sumber<br>A-01-01<br>A-01-02                                  | Provide individual owner race data. E E Error messeage Indicate Vec or ho to the question about toolity name change. E was indicated that the toolity had a name change, please provide pior name.                                                                                                    |  |
| 11<br>1<br>2<br>3<br>4<br>5      | A<br>State (<br>ID | Cite<br>Cite<br>Cite<br>Cite<br>Cite<br>Cite<br>Cite<br>Cite | 4    | A Ownholface<br>C<br>Return to<br>schedule<br>A NameChange<br>A PostName<br>A Ownhol                                                         | A-03-01<br>D<br>Error<br>Sumber<br>A-01-01<br>A-01-02<br>A-01-03                       | Provide individual owner race data. E E Error measuage noticed Yes or ho to the question alroad toolity name change. E was indicate Yes or ho to the question alroad toolity name change. Provide prior name. Provide prior name. Provide prior name.                                                                                                    |  |
| 11<br>2<br>3<br>4<br>5<br>6      | A<br>State<br>ID   |                                                              |      | A Contribution<br>C<br>Return to<br>achievedule<br>A Networkace<br>A Control<br>A Stretchace<br>A Stretchace<br>A Stretchace<br>A Stretchace | A-03-01<br>D<br>Error<br>Sumber<br>A-01-01<br>A-01-02<br>A-01-03<br>A-01-03            | Provide individual owner race data.<br>E<br>Error message<br>Indicate Yes or hoto the question shout facility name<br>change.<br>It was indicated that the facility had a name change; please<br>provide prior name.<br>Phose direct cardio yoe type of ownership.<br>Indicate Yes or No to quastion about whither the reporting<br>ended is wir Yes or No to guardian about whither the reporting<br>ended is wir Yes or No to guardian about whither the reporting<br>ended is wir Yes or No. |  |
| 11<br>2<br>3<br>4<br>5<br>6<br>7 |                    | 0 Gk<br>0 Erro<br>0 Erro<br>0 Gro<br>0 Gro<br>0 Gro          |      | A OverindTace<br>C<br>Return to<br>schedulis<br>A Name/Change<br>A PriorName<br>A Overing<br>A Reference/N                                   | A-03-01<br>D<br>Error<br>Sumber<br>A-01-01<br>A-01-02<br>A-01-03<br>A-01-04<br>A-02-01 | Provide individual owner race data.<br>E<br>Error massage<br>Indicate Yes or hots the question shout toolity name<br>change.<br>It was indicated that the facility had a name change; please<br>provide prior name.<br>Prease direct conformation about whither the reporting<br>endods any Yes or No to quantion about whither the reporting<br>endods by Yes or No to guardian about whither the reporting<br>endods by Through June SU.                                                      |  |

| Commonts/Evalenctions                                                                                            | Error<br>Number                          | Error meaxage                                                                                                    | Please scovids an explanation of why the data cannot be attarged today an<br>error may remain) for all error mexaagex that are marked "Error"<br>Comments: |
|----------------------------------------------------------------------------------------------------|------------------------------------------|----------------------------------------------------------------------------------------------------|----------------------------------------------------------------------------------------------------|
| Comments/Explanations<br>Any errors remaining after JAR has been<br>completed will require a descriptive comment | A-01-01<br>A-01-02<br>A-01-03<br>A-01-04 | Indicate Yes or his to the question about facility name<br>change.<br>It was indicated that the facility had a name change; please<br>provide pior, name.<br>Please check only one type of ownership.<br>Indicate Yes or No to question about whether the reporting<br>period is July in through June 30. |                                                                                                    |
| or explanation on the reason why this cannot be<br>done must be entered in the last column.                      | A-02-01<br>A-02-02<br>A-02-03            | Provide the data for the advect for the facility.<br>Provide the data for the period preparing the John Annual<br>Report.<br>Provide Corporation or Permerchip owner race lists.<br>Devoke the name of the Asteriotecher and the two remove                                                               |                                                                                                    |
| These comments will be reviewed upon submission.                                                                 |                                          |                                                                                                    |                                                                                                    |
| You may or may not be queried about the error for which you provide a comment.                                   |                                          |                                                                                                    |                                                                                                    |

## Printing

| Printing Schedules                                                                                                    | <u>File Edit View Insert Format Tools Table Window Help</u>                                                                                                    |
|----------------------------------------------------------------------------------------------------|----------------------------------------------------------------------------------------------------|
| After you have entered data, print by selecting<br>each schedule and using File/Print or the Print<br>Icon. This printout will be a record of the data<br>you submitted.                                                                                                  |                                                                                                    |
| Printing only Main page, All Schedules and                                                                                                    |                                                                                                    |
| Declaration page                                                                                                    | State ID: 11000 Facility Name:                                                                                                    |
| If you wish to print only the Main page, all the schedules and the Administrator's Declaration page follow these instructions.                                                                                                    | TENNESSEL CEPARTMENT OF MEAL TH<br>Health<br>TENNESSEL CEPARTMENT OF MEAL TH<br>Health Statistics<br>2nd Floor, Andrew Johnson Towar<br>710 James Robertson Parkway<br>Naskvite, TN 37243<br>Twiephone: (818) 741-1954 Par: (818) 253-1688<br>JOINT ANNUAL REPORT OF HOSPICE<br>2019                                                                                                    |
| Go to the tabs at the bottom of Excel program<br>and highlight the first tab ( <b>Main</b> ) and hold the<br>shift key. Then find and click on the <b>Adm Dec</b><br>tab. Click on the preview icon to view the pages<br>that should print and click on the print button. | Schudula A. Menofikation<br>Schudula B. Charattariton<br>Schudula D. Charattariton<br>Schudula D. Anonaesi<br>Schudula E. Availability and Mitanium of Services<br>Schudula F. Availability and Mitanium<br>Schudula F. Availability and Mitanium<br>Schudula F. Availability and Mitanium<br>Schudula F. Availability and Mitanium<br>Schudula F. Availability and Mitanium<br>Schudula F. Availability and Mitanium<br>Schudula F. Availability and Mitanium<br>Schudula F. Availability and Mitanium<br>Schudula F. Availability and Mitanium<br>Schudula F. Availability and Mitanium<br>Find your Schudula F. Schull Schull Schull Schull Schull Schull Schull Availability<br>Schudula F. Schuller Schull Schull |
| Printing Entire Workbook                                                                                                    |                                                                                                    |
| If you wish to print all the schedules, the error list, and StateIDs use File/Print.                                                                                                    | Microsoft Excel         Edit       Yiew       Insert       Format       Tools       Data       Window         D       Save As       Page Setup         D       Print_Area       Otrl+P                                                                                                    |
| At the resulting screen, select <b>Entire workbook</b><br>and <b>OK</b> .<br><b>NOTE:</b> Printing Entire workbook will print all<br>pages in the Excel program. This option will take<br>up to 28 more pages than printing individual<br>schedules (17 pages).           | Printer         Nagge:       Lexmark T642 PS3         Status:       Ide         Type:       Lexmark T642 PS3         Where:       dc2019pl02240.nash.tern         Comment:       Created by Lexmark Custom Instal.         Print range       Operation         Image:       Image:         Image:       Image:         Image:                                                                                                    |

### Saving

When you leave the Excel program by using the X in the top right of the screen, a message will ask if you want to save the changes. Respond **Yes** or data you entered will be lost.

Choose a location on your C: drive that you will be able to locate later.

**BE SURE your State ID and Facility Name are part of the File Name the last time you save.** Example: "01234-ABC Hospice"

## **Submitting Data**

Submit the form via e-mail attachment to: **JARHospice.Health@tn.gov** or you may make a copy of the Joint Annual Report (Excel file) from your hard drive to a CD. Label the CD with your facility's name and State ID and mail it to:

Mr. Lonnell Matthews Division of Health Planning Healthcare Facility Statistics/Joint Annual Report Andrew Johnson Tower, Second Floor 710 James Robertson Parkway Nashville, Tennessee, 37243

There is no need to mail or fax a paper form.

DUE DATE: August 30, 2019 no later than 4:30 p.m. (Central Standard Time)

If you have any questions, call Mr. Lonnell Matthews, (615) 741-5845 or email JARHospice.Health@tn.gov

#### **Attaching Excel to Email**

To E-mail the report, address e-mail to **JARHospice.Health@tn.gov** and put in subject line the State ID, Facility Name and Hospice\_19. Go to the **attachment** icon and click on (browse or look in) and find the file name on your computer at the location that you saved it. **Attach** it and **send** it. You will receive an e-mail confirmation that the report has been received. Please print that e-mail for documentation purposes to confirm that the report was received by Health Statistics.

|                              | Tu                                                                  | (afresses treath)                      |  |
|------------------------------|---------------------------------------------------------------------|----------------------------------------|--|
| -1<br>lend                   | Ob                                                                  |                                        |  |
| 1                            | 811-                                                                |                                        |  |
|                              | Subject                                                             | Re: 12345 Lonnie JAR-Hospice_19        |  |
|                              | Attached                                                            | 12345 Lonnie 168 Hospice 19 aton 466 M |  |
| -                            | Section Section                                                     |                                        |  |
| TN                           | Health                                                              |                                        |  |
|                              | ttaching ti                                                         |                                        |  |
| Lonnie<br>Faciliti           | Health<br>Health<br>Matthews<br>ies Unit<br>ssee Depa               | n at<br>I                              |  |
| Lonnie<br>Facilie<br>Divisie | Health<br>Health<br>Matthews<br>is Unit<br>see Depa<br>in of Health | n at<br>I                              |  |

| Authors |                      | Tapi Add stag |        |
|---------|----------------------|---------------|--------|
| Folders | (g) Seve Thiordenail | Tacks - Save  | Cancel |
|         |                      |               |        |
|         |                      |               |        |
|         |                      |               |        |
|         | Local Disk (         |               |        |